**COME UTILIZZARE IL TRACCIATO: • Non modicare le dimensioni del pdf ricevuto. • Inserire la grafica nel tracciato. • Convertire i Font in tracciati.**

**• Cancellare le linee di taglio (nere) e piega (rosse), e mantenere le linee di abbondanza (verdi). • Salvare il documento in formato PDF ad alta risoluzione.**

**TAGLIO** Indica la linea di taglio della scatola; Si consiglia mantenere le informazioni importanti della grafica ad almeno 3mm di distanza da questa linea.

**PIEGA** PIEGA Indica le pieghe (cordonature) della scatola. Si consiglia di non far passare informazioni importanti della grafica sopra le pieghe.

**ABBONDANZA** Indica fino a dove bisogna aumentare la grafica oltre la linea di taglio per evitare che ci siano mancanze di stampa nella scatola finale.

The bleed line indicates where the background graphic must end in order to avoid unprinted areas on the finished box.

# **HOW TO USE THE TEMPLATE:**

- **Do not modify the size of the pdf document.**
- **Insert the graphics or artwork within the template. • Convert all fonts into template.**
- **Remove cut line (Black) and fold line (red),**
- **and keep bleed line (green)**
- **Save the document in high resolution PDF.**

#### **CUT**

L'abondance marque le but jusqu'où il faut augmenter le graphisme au-delà de la ligne de coupe, pour éviter qu'ils y soient des trous d'impression sur l'étui fini.

The cut line indicates where the box will be cut: please keep any important graphic information at least 3mm away from this line.

#### **FOLD**

The fold line indicates the folds (creases) of the box: we recommend you avoid important graphic information from passing over the folds.

BLEED

La línea de pliegue indica el doblado o plegado del empaque; se recomienda no colocar textos o gráficos importantes sobre esta línea.

- **COMME UTILISER LE GABARIT:**
- Ne pas modifier les dimensions du pdf reçu. **• Insérer le graphisme sur le gabarit.**
- **Changer les Font en gabarit.**
- **Eliminer les lignes de coupe (noires) et de pliage (rouges), ne pas**
- effacer les lignes d'abondance (vertes) **• Sauver le document sous format PDF haute dénition.**

#### **COUPE**

La Coupe marque la ligne de coupe de l'étui; il faut tenir les informations graphiques loin de cette ligne au moins 3 mm.

#### **PLIE**

Le plie marque le pliage de l'étui. Il est recommandé de ne pas insérer informations graphiques importantes sur les plies.

#### **ABONDANCE**

## **CÓMO USAR LA PLANTILLA:**

- **No modique las dimensiones del documento.**
- **Coloque la gráca o diseño dentro de la plantilla.**
- **Convierta la tipografía (Font) en plantilla.**
- **Elimine las líneas de corte (negra) y de pliegue (roja), y mantenga el sangrado (verde)**
- **Guarde el documento en un archivo PDF de alta resolución.**

### **CORTE**

La línea de corte indica la parte que será troquelada, por lo tanto es necesario mantener la información importante de la gráca a una distancia de al menos 3mm con respecto a la línea de corte.

#### **PLIEGUE**

## **SANGRADO**

El sangrado indica el margen hasta donde debe llegar la gráfica para evitar errores de impresión en el producto final.

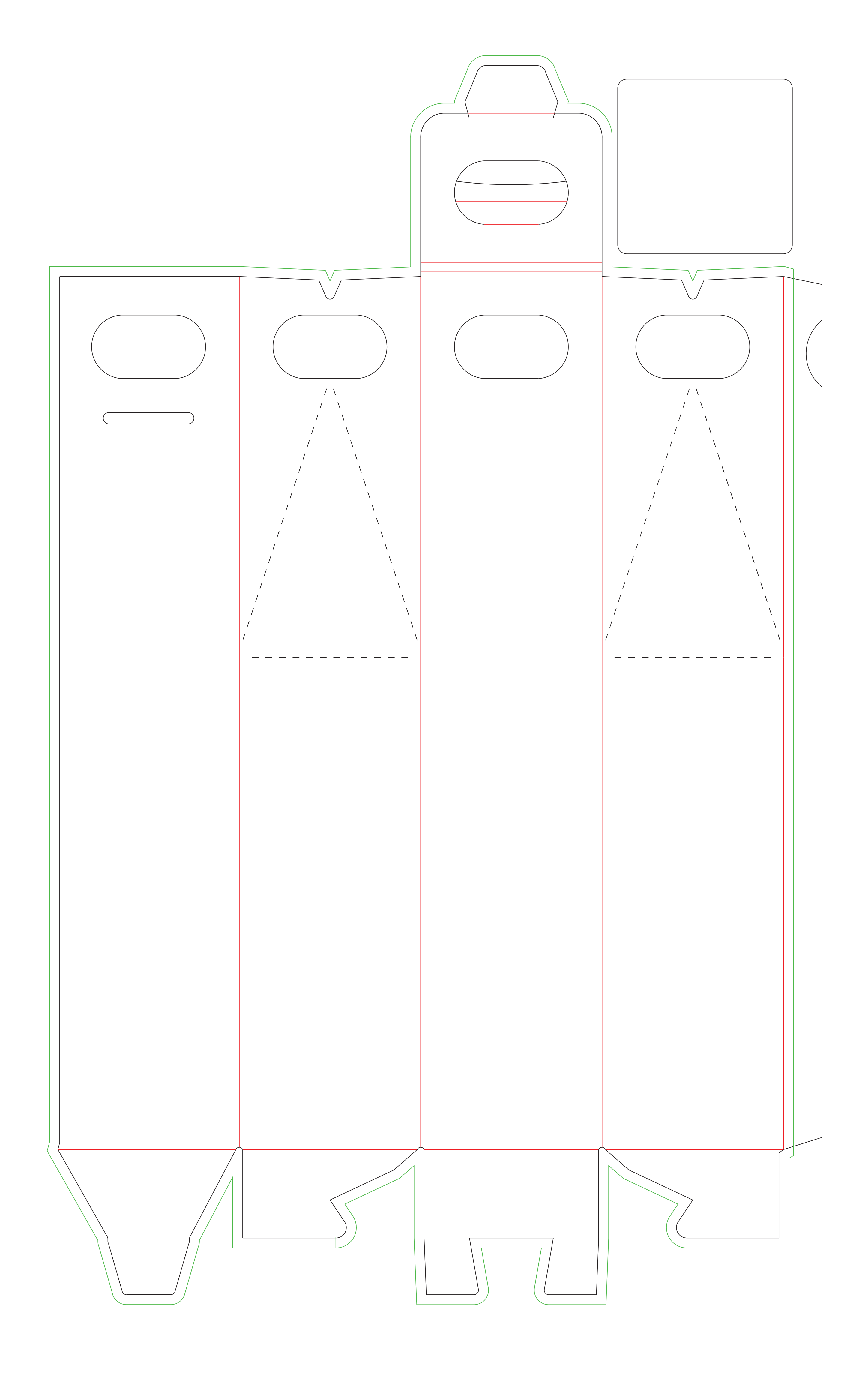

**IT**

**EN**

# **FR**

**SP**

# **Larghezza / Width / Largo / Largeur : L 80 mm. Profondità / Depth / Ancho /Profondeur: P 80 mm. Altezza / Height / Alto / Hauteur: A 390 mm.**